## Nokian Android tv-boksin käyttöönotto-ohje

Laitteen käyttöönotto on helppoa, sillä se ohjeistaa sinua käyttöönotossa vaihe vaiheelta.

1. Kiinnitä laite HDMI-kaapelilla televisioon ja virtajohdolla pistorasiaan. Laita patterit laitteen kaukosäätimeen.

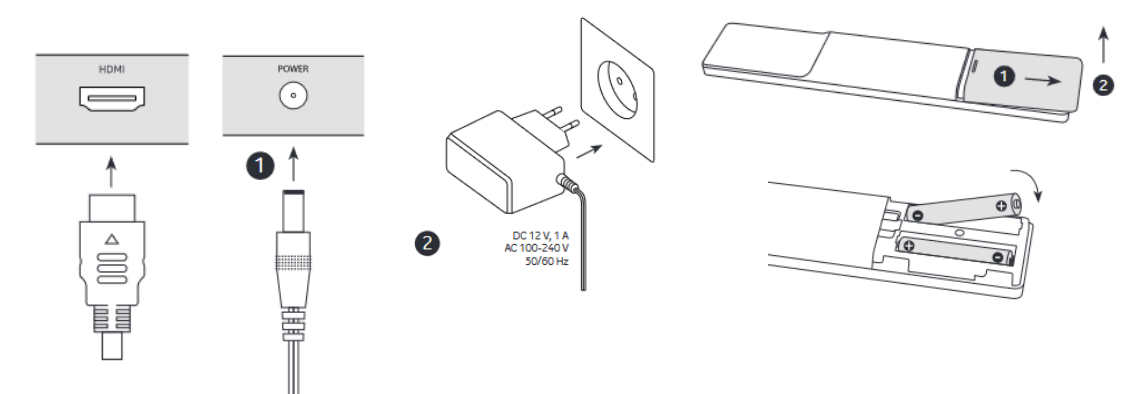

- 2. Valitse televisiostasi kyseisen HDMI-portin näkymä.
- 3. Ohjeistus alkaa. Paina tv-boksin kaukosäätimen keskipainiketta kunnes LED-valo alkaa vilkkua.

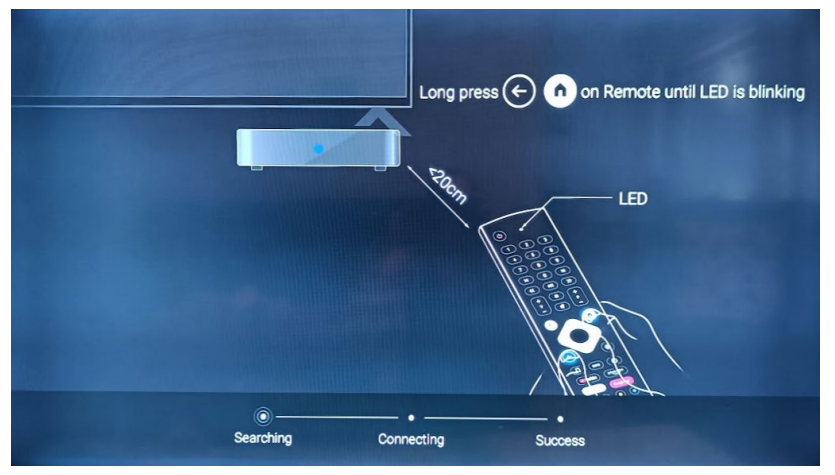

- 4. Valitse haluamasi kieli.
- 5. Seuraavaksi voit määrittää television nopeasti Android-puhelimesi avulla. Tässä esimerkissä määritys ohitetaan.
- 6. Valitse WiFi-verkko laitteen internetyhteyttä varten. Voit yhdistää laitteen myös ethernet-kaapelilla.
- 7. Lataa uusi järjestelmäpäivitys, jos laite ehdottaa sitä. On tärkeää, että laite on ajan tasalla, jotta se toimii hyvin.
- 8. Laite ehdottaa kirjautumista sisään Googleen. Voit tehdä sen tässä tai myöhemmin. TV Premiumin IPTVsovellus löytyy ilman kirjautumistakin, se on esiasennettuna laitteelle. Tässä esimerkissä kirjautuminen ohitetaan tässä kohtaa.
- 9. Hyväksy palveluehdot.
- 10. Asenna suositellut sovellukset.
- 11. Asennus on valmis. TV Premiumin IPTVsovelluksen löydät klikkaamalla kohtaa "Sovellukset".
- 12. Kirjaudu saamillasi tunnuksilla sisään IPTVsovellukseen. Saat kirjainten syöttövalikon esiin painamalla kaukosäätimen keskipainiketta. Nyt voit alkaa käyttää palvelua.

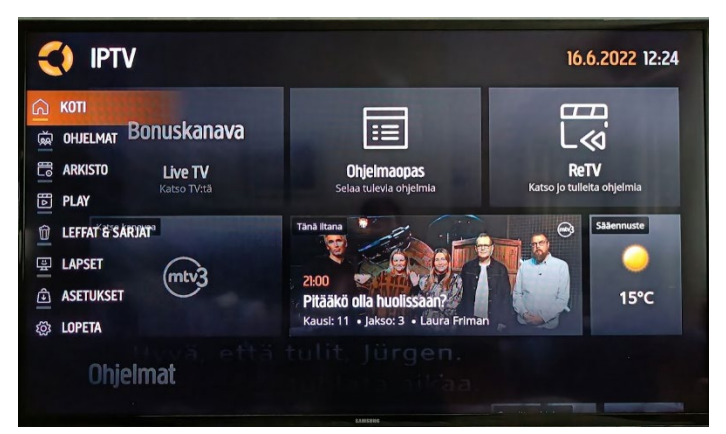